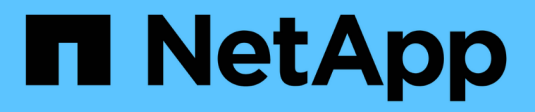

## **Amazon FSx for NetApp ONTAP**

Astra Trident

NetApp April 03, 2024

This PDF was generated from https://docs.netapp.com/us-en/trident-2307/trident-use/trident-fsx.html on April 03, 2024. Always check docs.netapp.com for the latest.

# **Table of Contents**

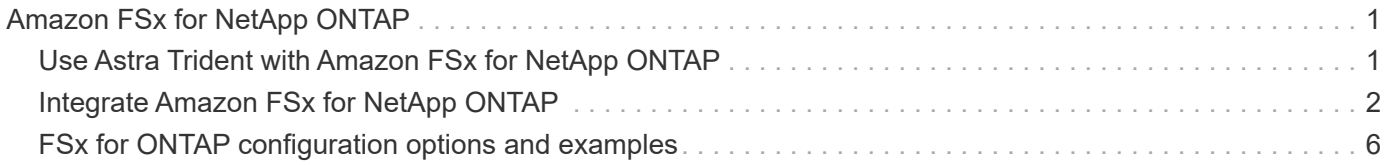

# <span id="page-2-0"></span>**Amazon FSx for NetApp ONTAP**

## <span id="page-2-1"></span>**Use Astra Trident with Amazon FSx for NetApp ONTAP**

[Amazon FSx for NetApp ONTAP](https://docs.aws.amazon.com/fsx/latest/ONTAPGuide/what-is-fsx-ontap.html) is a fully managed AWS service that enables customers to launch and run file systems powered by the NetApp ONTAP storage operating system. FSx for ONTAP enables you to leverage NetApp features, performance, and administrative capabilities you are familiar with, while taking advantage of the simplicity, agility, security, and scalability of storing data on AWS. FSx for ONTAP supports ONTAP file system features and administration APIs.

## **Overview**

A file system is the primary resource in Amazon FSx, analogous to an ONTAP cluster on premises. Within each SVM you can create one or multiple volumes, which are data containers that store the files and folders in your file system. With Amazon FSx for NetApp ONTAP, Data ONTAP will be provided as a managed file system in the cloud. The new file system type is called **NetApp ONTAP**.

Using Astra Trident with Amazon FSx for NetApp ONTAP, you can ensure Kubernetes clusters running in Amazon Elastic Kubernetes Service (EKS) can provision block and file persistent volumes backed by ONTAP.

Amazon FSx for NetApp ONTAP uses [FabricPool](https://docs.netapp.com/ontap-9/topic/com.netapp.doc.dot-mgng-stor-tier-fp/GUID-5A78F93F-7539-4840-AB0B-4A6E3252CF84.html) to manage storage tiers. It enables you to store data in a tier, based on whether the data is frequently accessed.

## **Considerations**

- SMB volumes:
	- SMB volumes are supported using the ontap-nas driver only.
	- Astra Trident supports SMB volumes mounted to pods running on Windows nodes only.
- Volumes created on Amazon FSx file systems that have automatic backups enabled cannot be deleted by Trident. To delete PVCs, you need to manually delete the PV and the FSx for ONTAP volume. To prevent this issue:
	- Do not use **Quick create** to create the FSx for ONTAP file system. The quick create workflow enables automatic backups and does not provide an opt-out option.
	- When using **Standard create**, disable automatic backup. Disabling automatic backups allows Trident to successfully delete a volume without further manual intervention.

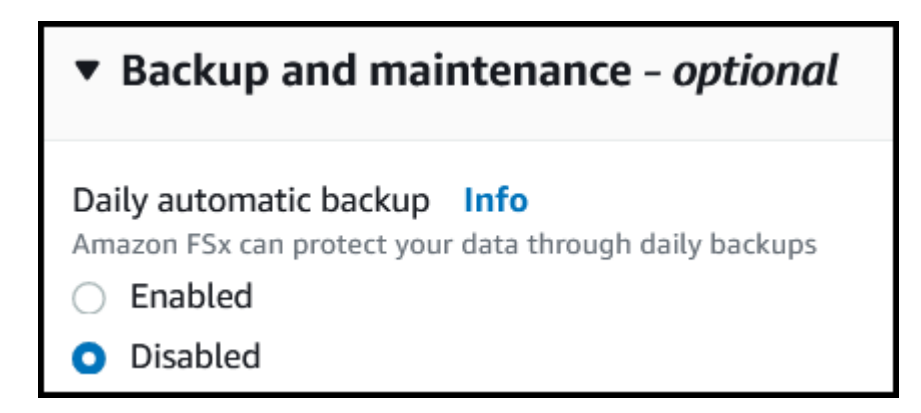

## **FSx for ONTAP driver details**

You can integrate Astra Trident with Amazon FSx for NetApp ONTAP using the following drivers:

- ontap-san: Each PV provisioned is a LUN within its own Amazon FSx for NetApp ONTAP volume.
- ontap-san-economy: Each PV provisioned is a LUN with a configurable number of LUNs per Amazon FSx for NetApp ONTAP volume.
- ontap-nas: Each PV provisioned is a full Amazon FSx for NetApp ONTAP volume.
- ontap-nas-economy: Each PV provisioned is a qtree, with a configurable number of qtrees per Amazon FSx for NetApp ONTAP volume.
- ontap-nas-flexgroup: Each PV provisioned is a full Amazon FSx for NetApp ONTAP FlexGroup volume.

For driver details, see [NAS drivers](https://docs.netapp.com/us-en/trident-2307/trident-use/ontap-nas.html) and [SAN drivers](https://docs.netapp.com/us-en/trident-2307/trident-use/ontap-san.html).

### **Authentication**

Astra Trident offers two modes of authentication.

- Certificate-based: Astra Trident will communicate with the SVM on your FSx file system using a certificate installed on your SVM.
- Credential-based: You can use the fsxadmin user for your file system or the vsadmin user configured for your SVM.

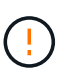

Astra Trident expects to be run as a vsadmin SVM user or as a user with a different name that has the same role. Amazon FSx for NetApp ONTAP has an fsxadmin user that is a limited replacement of the ONTAP admin cluster user. We strongly recommend using vsadmin with Astra Trident.

You can update backends to move between credential-based and certificate-based methods. However, if you attempt to provide **credentials and certificates**, backend creation will fail. To switch to a different authentication method, you must remove the existing method from the backend configuration.

For details on enabling authentication, refer to the authentication for your driver type:

- [ONTAP NAS authentication](https://docs.netapp.com/us-en/trident-2307/trident-use/ontap-nas-prep.html)
- [ONTAP SAN authentication](https://docs.netapp.com/us-en/trident-2307/trident-use/ontap-san-prep.html)

### **Find more information**

- [Amazon FSx for NetApp ONTAP documentation](https://docs.aws.amazon.com/fsx/latest/ONTAPGuide/what-is-fsx-ontap.html)
- [Blog post on Amazon FSx for NetApp ONTAP](https://www.netapp.com/blog/amazon-fsx-for-netapp-ontap/)

## <span id="page-3-0"></span>**Integrate Amazon FSx for NetApp ONTAP**

You can integrate your Amazon FSx for NetApp ONTAP file system with Astra Trident to ensure Kubernetes clusters running in Amazon Elastic Kubernetes Service (EKS) can provision block and file persistent volumes backed by ONTAP.

## **Requirements**

In addition to [Astra Trident requirements,](https://docs.netapp.com/us-en/trident-2307/trident-get-started/requirements.html) to integrate FSx for ONTAP with Astra Trident, you need:

- An existing Amazon EKS cluster or self-managed Kubernetes cluster with kubectlinstalled.
- An existing Amazon FSx for NetApp ONTAP file system and storage virtual machine (SVM) that is reachable from your cluster's worker nodes.
- Worker nodes that are prepared for [NFS or iSCSI.](https://docs.netapp.com/us-en/trident-2307/trident-use/worker-node-prep.html)

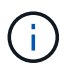

Ensure you follow the node preparation steps required for Amazon Linux and Ubuntu [Amazon Machine Images](https://docs.aws.amazon.com/AWSEC2/latest/UserGuide/AMIs.html) (AMIs) depending on your EKS AMI type.

• Astra Trident supports SMB volumes mounted to pods running on Windows nodes only. Refer to [Prepare to](#page-5-0) [provision SMB volumes](#page-5-0) for details.

### <span id="page-4-0"></span>**ONTAP SAN and NAS driver integration**

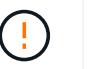

If you are configuring for SMB volumes, you must read [Prepare to provision SMB volumes](#page-5-0) before creating the backend.

#### **Steps**

- 1. Deploy Astra Trident using one of the [deployment methods.](https://docs.netapp.com/us-en/trident-2307/trident-get-started/kubernetes-deploy.html)
- 2. Collect your SVM management LIF DNS name. For example, using the AWS CLI, find the DNSName entry under Endpoints  $\rightarrow$  Management after running the following command:

```
aws fsx describe-storage-virtual-machines --region <file system region>
```
3. Create and install certificates for [NAS backend authentication](https://docs.netapp.com/us-en/trident-2307/trident-use/ontap-nas-prep.html) or [SAN backend authentication.](https://docs.netapp.com/us-en/trident-2307/trident-use/ontap-san-prep.html)

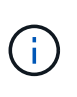

You can log in to your file system (for example to install certificates) using SSH from anywhere that can reach your file system. Use the fsxadmin user, the password you configured when you created your file system, and the management DNS name from aws fsx describe-file-systems.

4. Create a backend file using your certificates and the DNS name of your management LIF, as shown in the sample below:

#### **YAML**

```
---
version: 1
storageDriverName: ontap-san
backendName: customBackendName
managementLIF: svm-XXXXXXXXXXXXXXXXX.fs-XXXXXXXXXXXXXXXXX.fsx.us-
east-2.aws.internal
svm: svm01
clientCertificate: ZXR0ZXJwYXB...ICMgJ3BhcGVyc2
clientPrivateKey: vciwKIyAgZG...0cnksIGRlc2NyaX
trustedCACertificate: zcyBbaG...b3Igb3duIGNsYXNz
```
**JSON**

```
{
    "version": 1,
    "storageDriverName": "ontap-san",
    "backendName": "customBackendName",
  "managementLIF": "svm-XXXXXXXXXXXXXXXXX.fs-
XXXXXXXXXXXXXXXXX.fsx.us-east-2.aws.internal",
    "svm": "svm01",
    "clientCertificate": "ZXR0ZXJwYXB...ICMgJ3BhcGVyc2",
    "clientPrivateKey": "vciwKIyAgZG...0cnksIGRlc2NyaX",
    "trustedCACertificate": "zcyBbaG...b3Igb3duIGNsYXNz"
  }
```
For information about creating backends, see these links:

- [Configure a backend with ONTAP NAS drivers](https://docs.netapp.com/us-en/trident-2307/trident-use/ontap-nas.html)
- [Configure a backend with ONTAP SAN drivers](https://docs.netapp.com/us-en/trident-2307/trident-use/ontap-san.html)

### <span id="page-5-0"></span>**Prepare to provision SMB volumes**

You can provision SMB volumes using the ontap-nas driver. Before you complete [ONTAP SAN and NAS](#page-4-0) [driver integration](#page-4-0) complete the following steps.

#### **Before you begin**

Before you can provision SMB volumes using the ontap-nas driver, you must have the following.

- A Kubernetes cluster with a Linux controller node and at least one Windows worker node running Windows Server 2019. Astra Trident supports SMB volumes mounted to pods running on Windows nodes only.
- At least one Astra Trident secret containing your Active Directory credentials. To generate secret smbcreds:

```
kubectl create secret generic smbcreds --from-literal username=user
--from-literal password='password'
```
• A CSI proxy configured as a Windows service. To configure a csi-proxy, refer to [GitHub: CSI Proxy](https://github.com/kubernetes-csi/csi-proxy) or [GitHub: CSI Proxy for Windows](https://github.com/Azure/aks-engine/blob/master/docs/topics/csi-proxy-windows.md) for Kubernetes nodes running on Windows.

#### **Steps**

- 1. Create SMB shares. You can create the SMB admin shares in one of two ways either using the [Microsoft](https://learn.microsoft.com/en-us/troubleshoot/windows-server/system-management-components/what-is-microsoft-management-console) [Management Console](https://learn.microsoft.com/en-us/troubleshoot/windows-server/system-management-components/what-is-microsoft-management-console) Shared Folders snap-in or using the ONTAP CLI. To create the SMB shares using the ONTAP CLI:
	- a. If necessary, create the directory path structure for the share.

The vserver cifs share create command checks the path specified in the -path option during share creation. If the specified path does not exist, the command fails.

b. Create an SMB share associated with the specified SVM:

```
vserver cifs share create -vserver vserver_name -share-name
share name -path path [-share-properties share properties, \ldots][other attributes] [-comment text]
```
c. Verify that the share was created:

vserver cifs share show -share-name share\_name

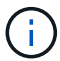

Refer to [Create an SMB share](https://docs.netapp.com/us-en/ontap/smb-config/create-share-task.html) for full details.

2. When creating the backend, you must configure the following to specify SMB volumes. For all FSx for ONTAP backend configuration options, refer to [FSx for ONTAP configuration options and examples.](#page-7-0)

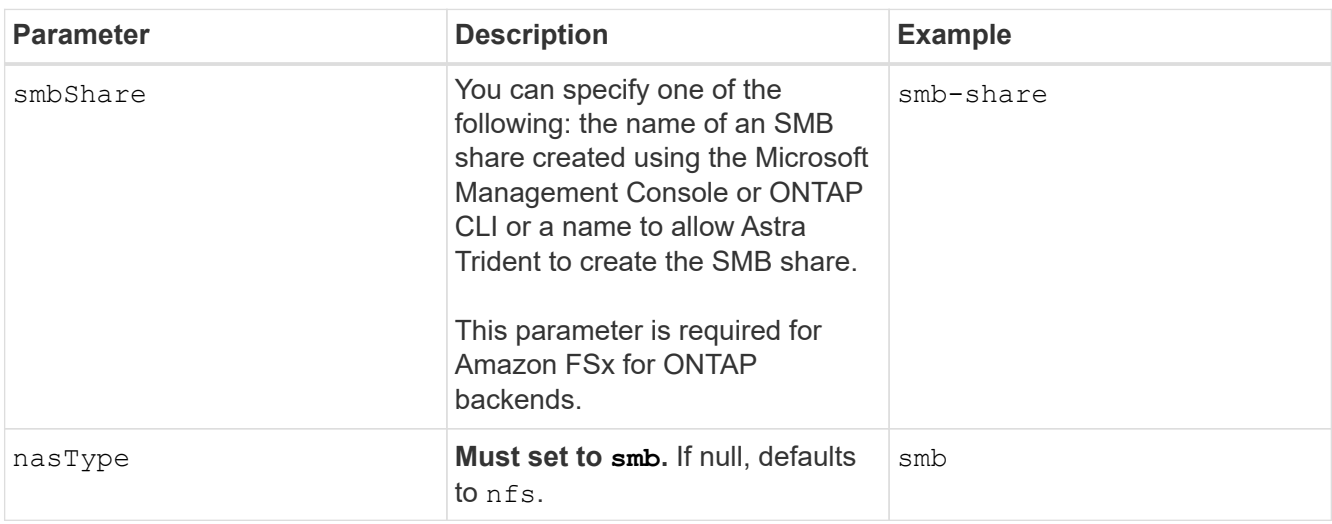

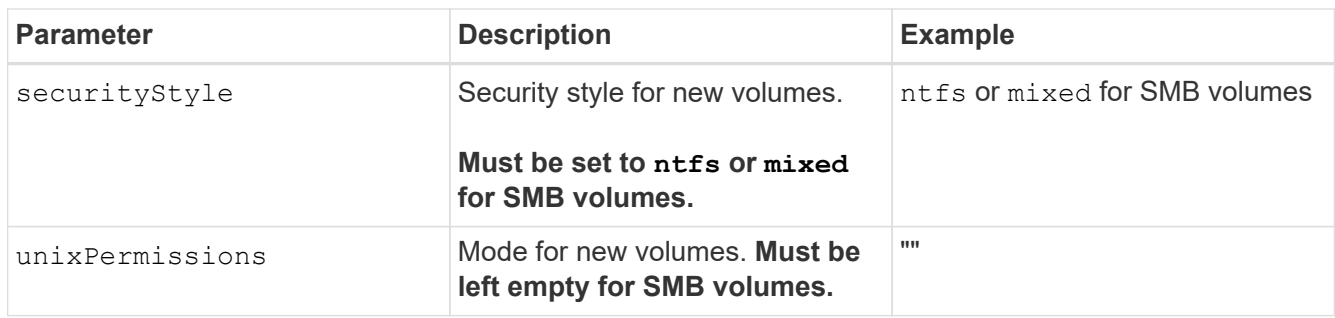

## <span id="page-7-0"></span>**FSx for ONTAP configuration options and examples**

Learn about backend configuration options for Amazon FSx for ONTAP. This section provides backend configuration examples.

## **Backend configuration options**

See the following table for the backend configuration options:

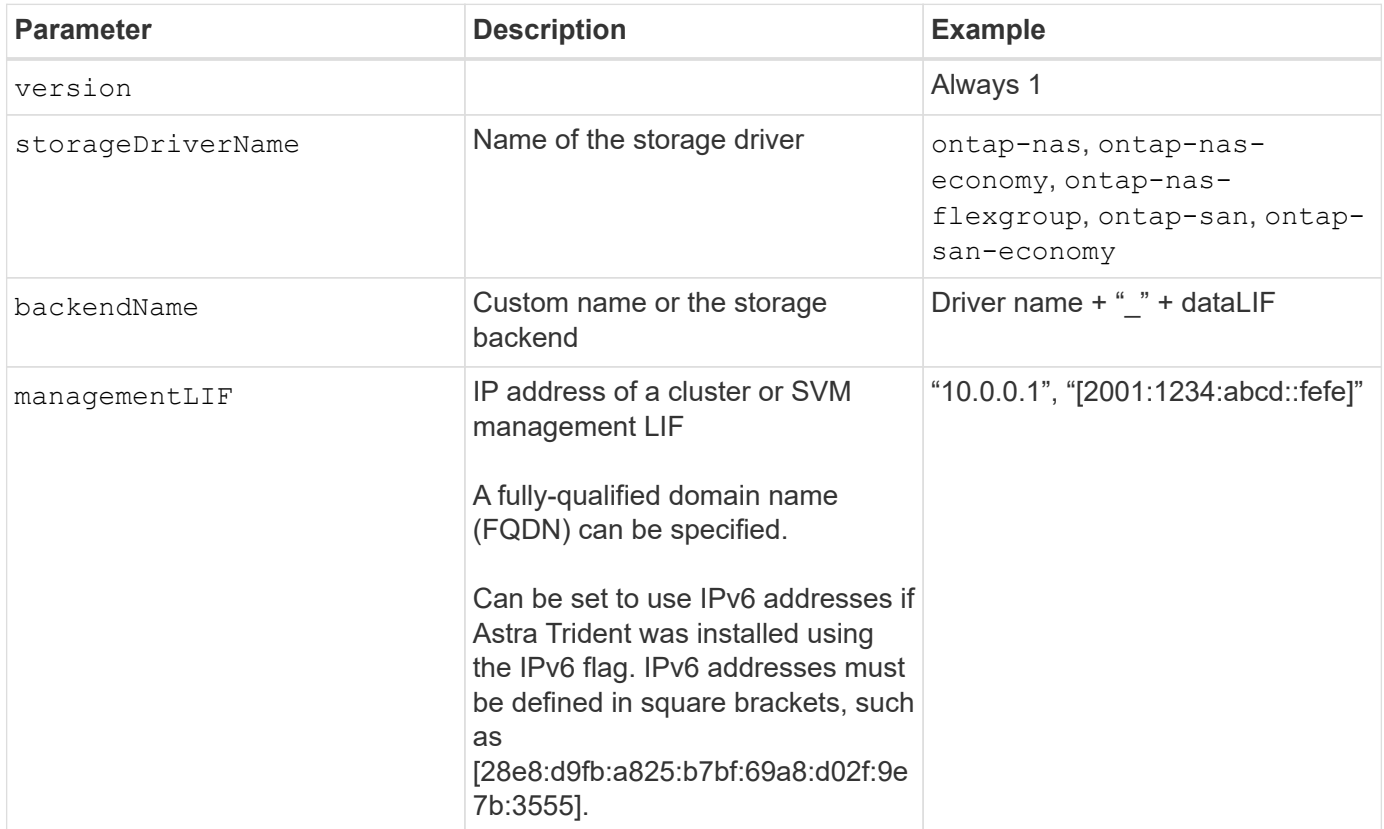

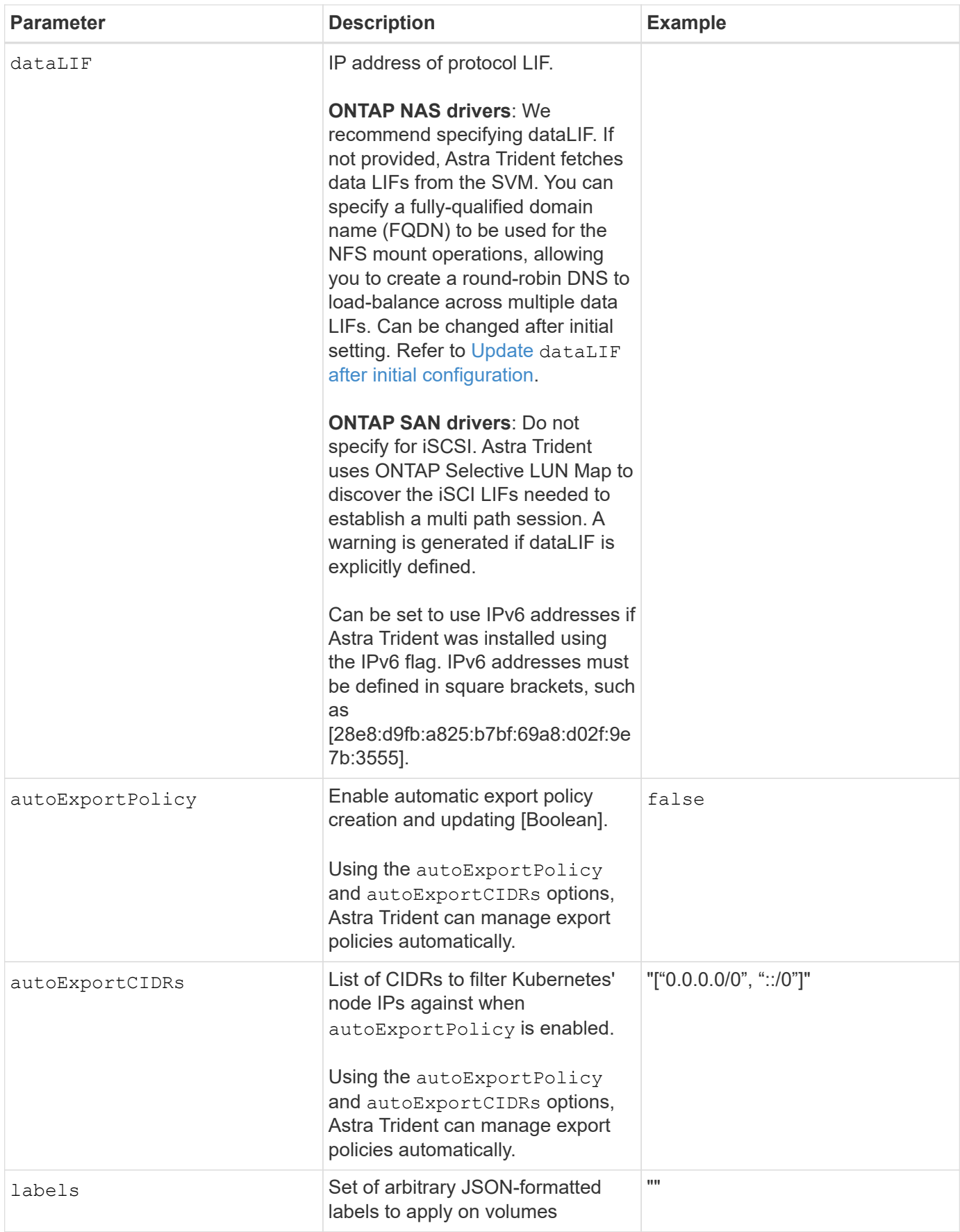

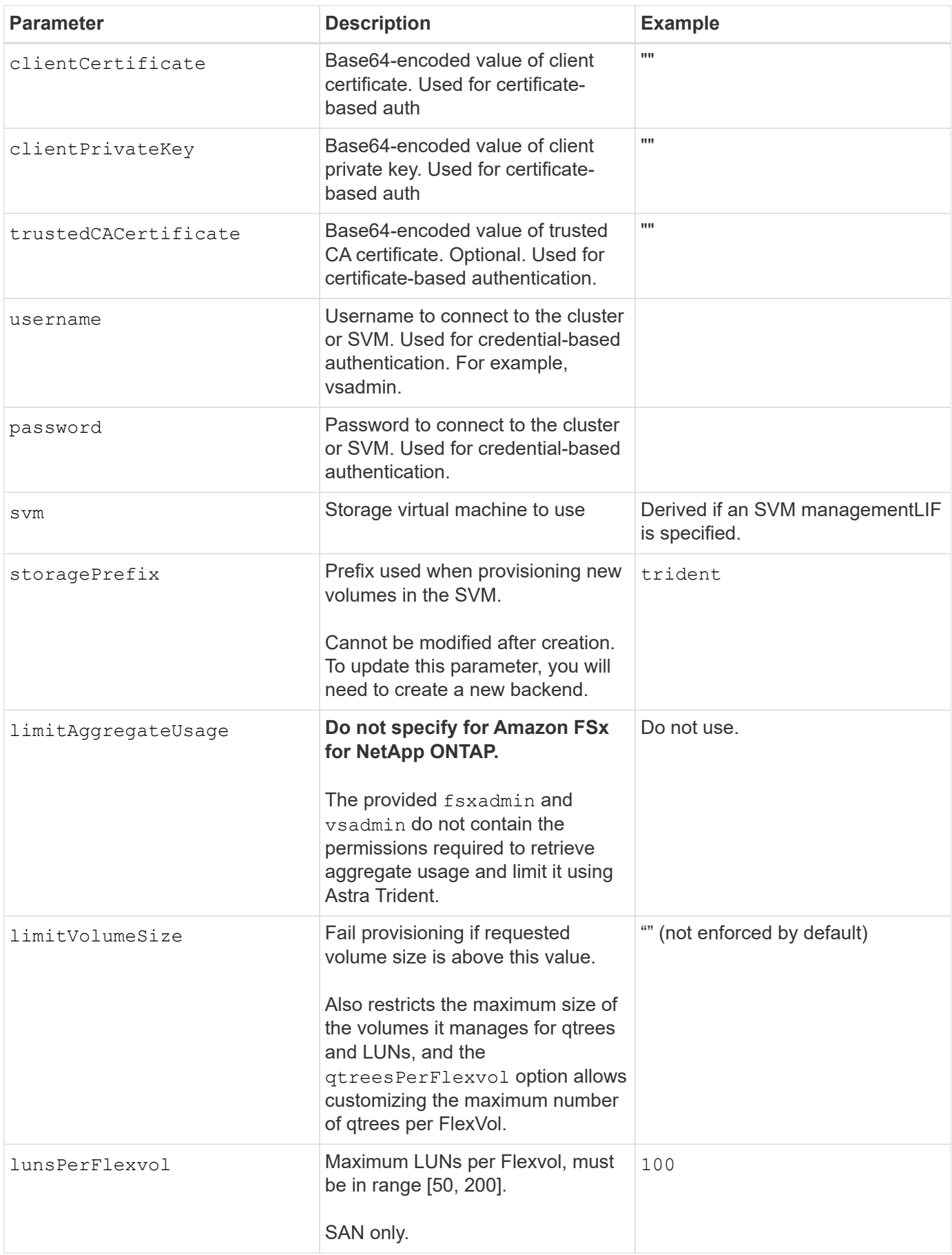

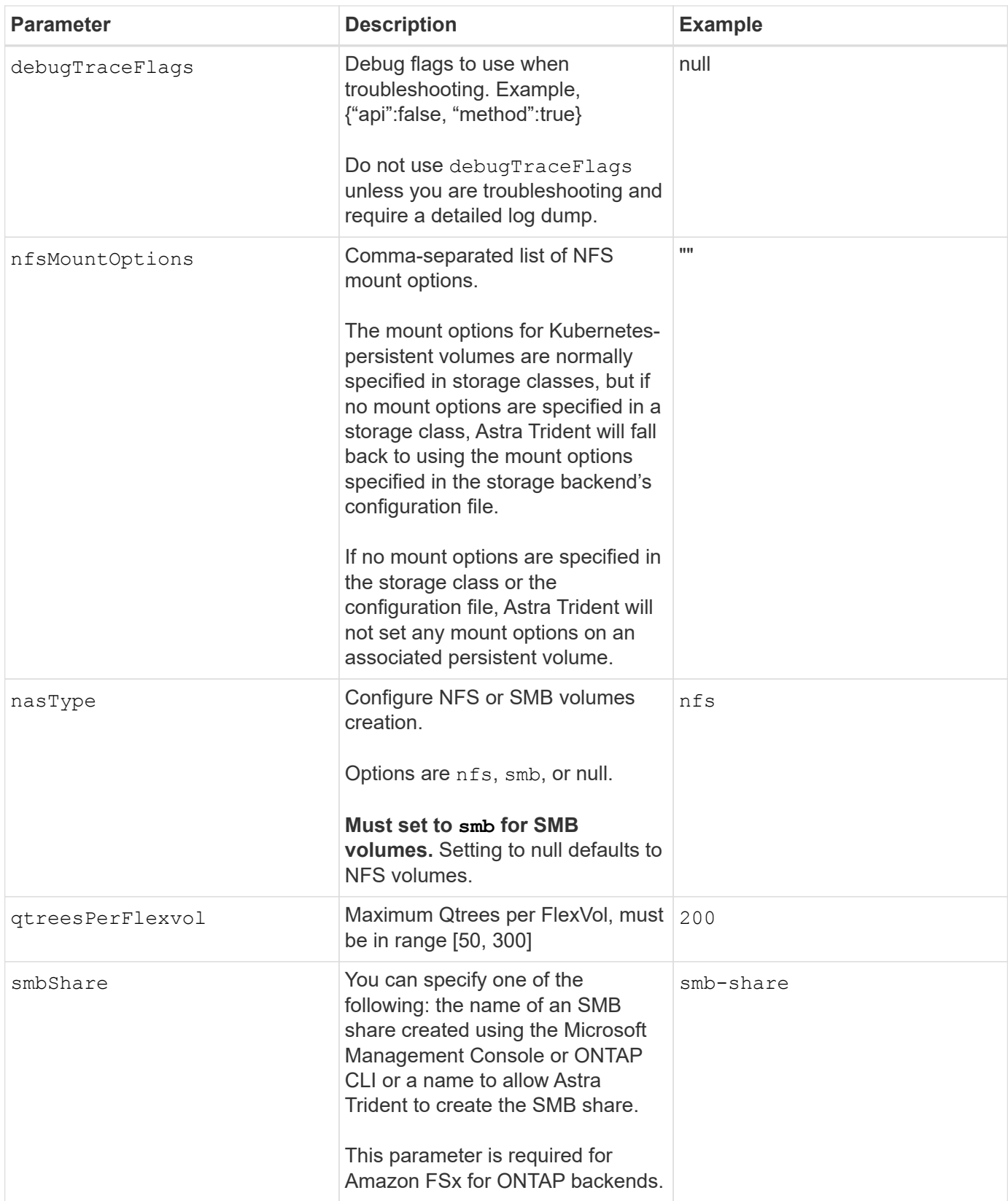

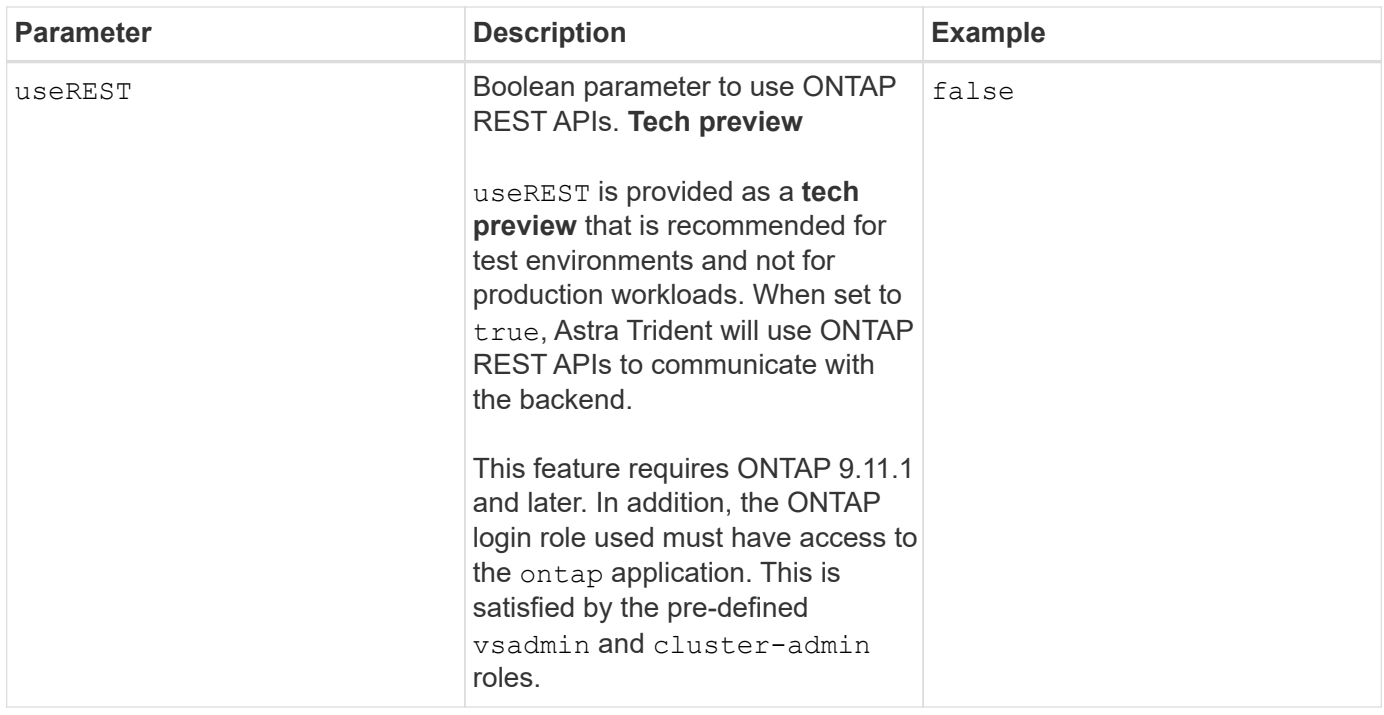

#### <span id="page-11-0"></span>**Update** dataLIF **after initial configuration**

You can change the data LIF after initial configuration by running the following command to provide the new backend JSON file with updated data LIF.

```
tridentctl update backend <br/>backend-name> -f <path-to-backend-json-file-
with-updated-dataLIF>
```
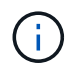

If PVCs are attached to one or multiple pods, you must bring down all corresponding pods and then bring them back up in order to for the new data LIF to take effect.

## **Backend configuration options for provisioning volumes**

You can control default provisioning using these options in the defaults section of the configuration. For an example, see the configuration examples below.

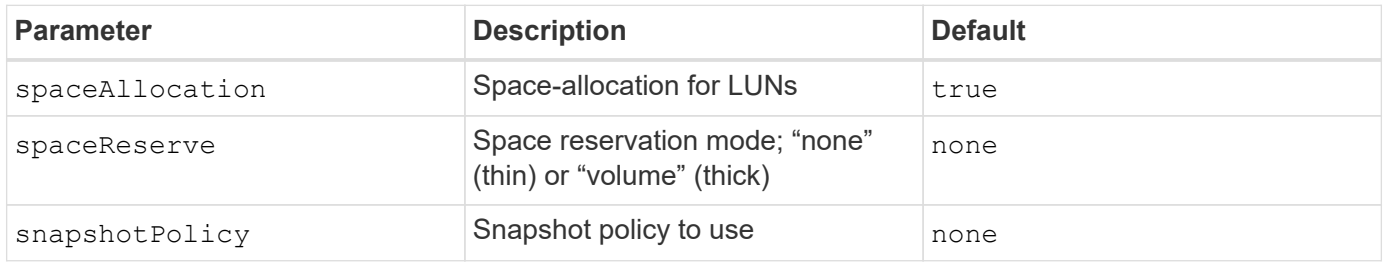

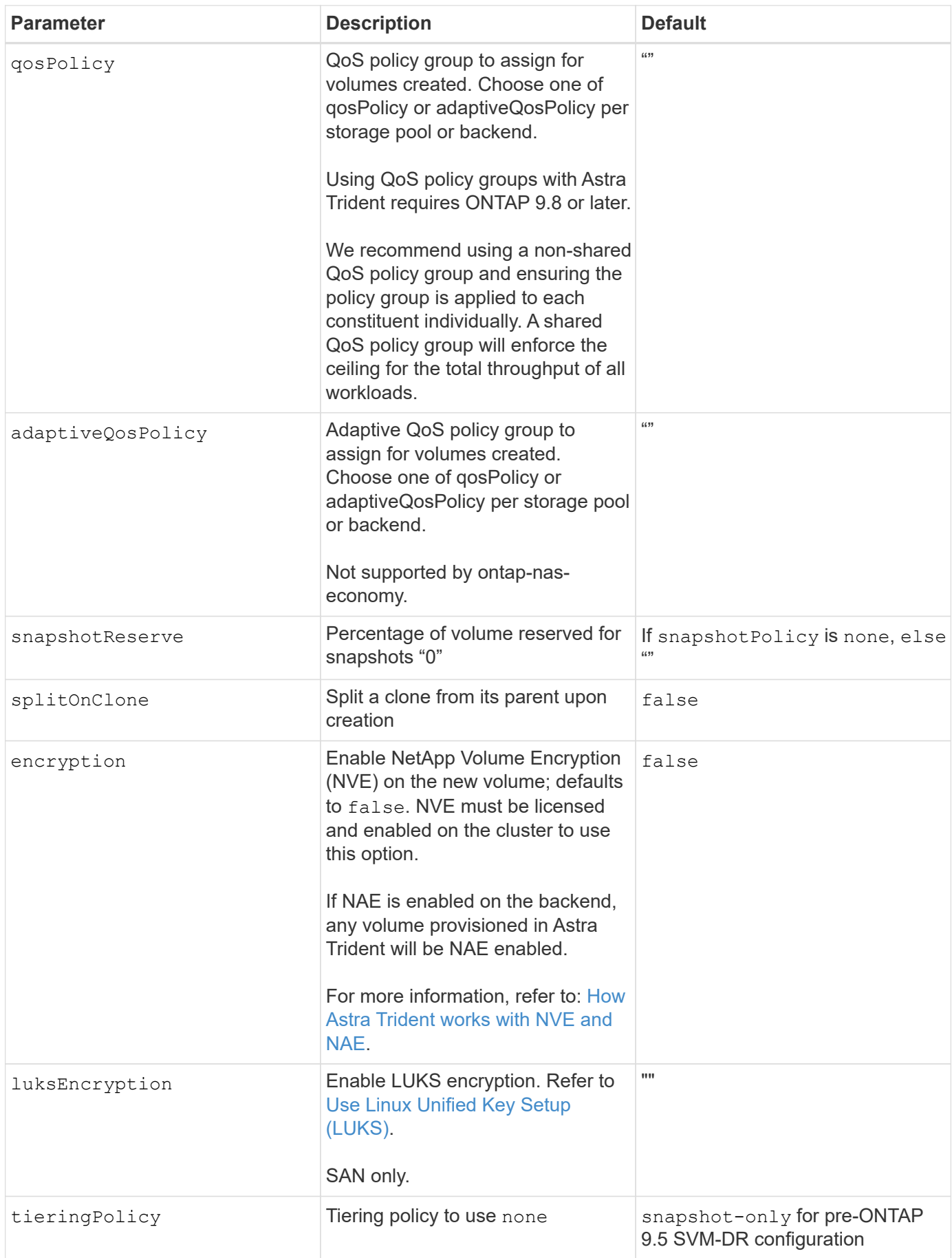

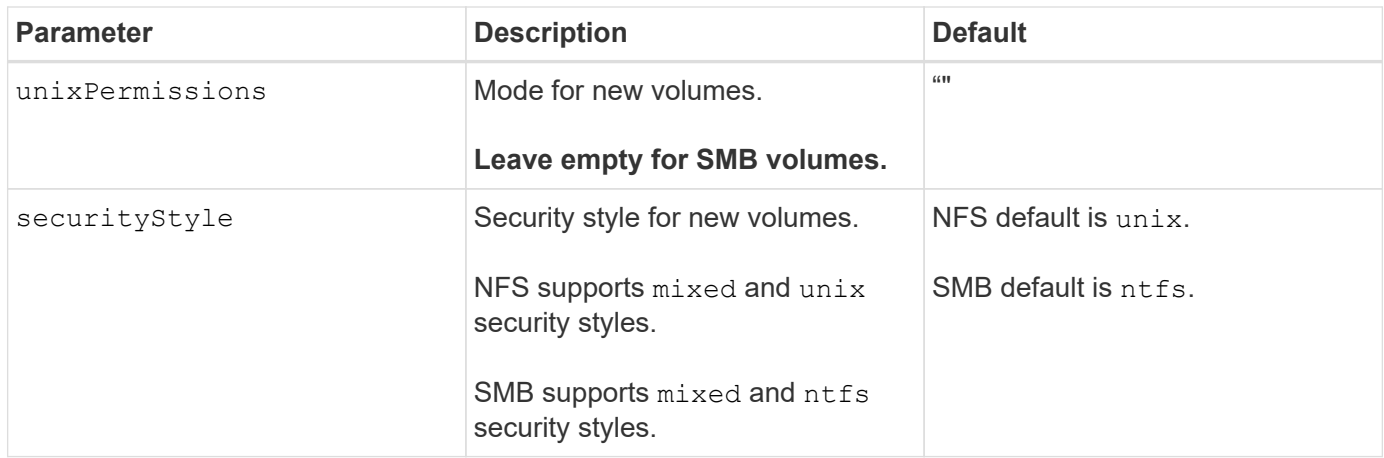

## **Example**

Using nasType, node-stage-secret-name, and node-stage-secret-namespace, you can specify an SMB volume and provide the required Active Directory credentials. SMB volumes are supported using the ontap-nas driver only.

```
apiVersion: storage.k8s.io/v1
kind: StorageClass
metadata:
    name: nas-smb-sc
provisioner: csi.trident.netapp.io
parameters:
    backendType: "ontap-nas"
    trident.netapp.io/nasType: "smb"
    csi.storage.k8s.io/node-stage-secret-name: "smbcreds"
    csi.storage.k8s.io/node-stage-secret-namespace: "default"
```
#### **Copyright information**

Copyright © 2024 NetApp, Inc. All Rights Reserved. Printed in the U.S. No part of this document covered by copyright may be reproduced in any form or by any means—graphic, electronic, or mechanical, including photocopying, recording, taping, or storage in an electronic retrieval system—without prior written permission of the copyright owner.

Software derived from copyrighted NetApp material is subject to the following license and disclaimer:

THIS SOFTWARE IS PROVIDED BY NETAPP "AS IS" AND WITHOUT ANY EXPRESS OR IMPLIED WARRANTIES, INCLUDING, BUT NOT LIMITED TO, THE IMPLIED WARRANTIES OF MERCHANTABILITY AND FITNESS FOR A PARTICULAR PURPOSE, WHICH ARE HEREBY DISCLAIMED. IN NO EVENT SHALL NETAPP BE LIABLE FOR ANY DIRECT, INDIRECT, INCIDENTAL, SPECIAL, EXEMPLARY, OR CONSEQUENTIAL DAMAGES (INCLUDING, BUT NOT LIMITED TO, PROCUREMENT OF SUBSTITUTE GOODS OR SERVICES; LOSS OF USE, DATA, OR PROFITS; OR BUSINESS INTERRUPTION) HOWEVER CAUSED AND ON ANY THEORY OF LIABILITY, WHETHER IN CONTRACT, STRICT LIABILITY, OR TORT (INCLUDING NEGLIGENCE OR OTHERWISE) ARISING IN ANY WAY OUT OF THE USE OF THIS SOFTWARE, EVEN IF ADVISED OF THE POSSIBILITY OF SUCH DAMAGE.

NetApp reserves the right to change any products described herein at any time, and without notice. NetApp assumes no responsibility or liability arising from the use of products described herein, except as expressly agreed to in writing by NetApp. The use or purchase of this product does not convey a license under any patent rights, trademark rights, or any other intellectual property rights of NetApp.

The product described in this manual may be protected by one or more U.S. patents, foreign patents, or pending applications.

LIMITED RIGHTS LEGEND: Use, duplication, or disclosure by the government is subject to restrictions as set forth in subparagraph (b)(3) of the Rights in Technical Data -Noncommercial Items at DFARS 252.227-7013 (FEB 2014) and FAR 52.227-19 (DEC 2007).

Data contained herein pertains to a commercial product and/or commercial service (as defined in FAR 2.101) and is proprietary to NetApp, Inc. All NetApp technical data and computer software provided under this Agreement is commercial in nature and developed solely at private expense. The U.S. Government has a nonexclusive, non-transferrable, nonsublicensable, worldwide, limited irrevocable license to use the Data only in connection with and in support of the U.S. Government contract under which the Data was delivered. Except as provided herein, the Data may not be used, disclosed, reproduced, modified, performed, or displayed without the prior written approval of NetApp, Inc. United States Government license rights for the Department of Defense are limited to those rights identified in DFARS clause 252.227-7015(b) (FEB 2014).

#### **Trademark information**

NETAPP, the NETAPP logo, and the marks listed at<http://www.netapp.com/TM>are trademarks of NetApp, Inc. Other company and product names may be trademarks of their respective owners.